### Usare Python Informatica@DSS 2020/2021

Massimo Lauria <massimo.lauria@uniroma1.it> https://massimolauria.net/informatica2020/

#### Contenuto di queste slide

- § descrizione dell'ambiente di lavoro in laboratorio
- § suggerimenti per l'ambiente di lavoro a casa
- § puntatori a risorse e strumenti aggiuntivi

# Lavorare in laboratorio

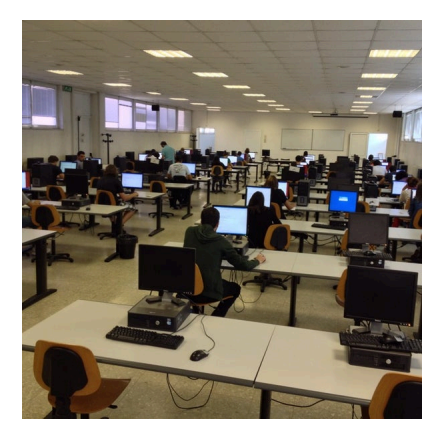

#### Sessione interattiva: terminale

#### (Dal menù) *Strumenti di sistema → LXTerminal*

#### Piccoli esperimenti iniziali

massimo@lauriabox:~\$ python3 Python 3.7.3 (default, Jun 17 2019, 12:55:33)  $[600 7.4.8]$  on linux  $222x + 7$  $222 - 8 = 5$ -<br>>>> - 2\*v  $-21$  $555.2$ Traceback (most recent call last): File "<stdin>", line 1, in <module> lameError: name 'v' is not defined "Ciao a tutti!" Ciao a tutti!"  $\gg$  'Ciao a' + ' ' + 'tutti!' 'Ciao a tutti!'  $>> 'Ciao' + 3$ Traceback (most recent call last): File "<stdin>", line 1, in <module> TypeError: can only concatenate str (not "int") to str  $\gg$ 

## Scrittura di programmi: terminale + editor  $(Dal menù) Programmazione \rightarrow Geany$

- § Scrittura di programmi
- ► Esecuzione da terminale
- § Sintassi colorata

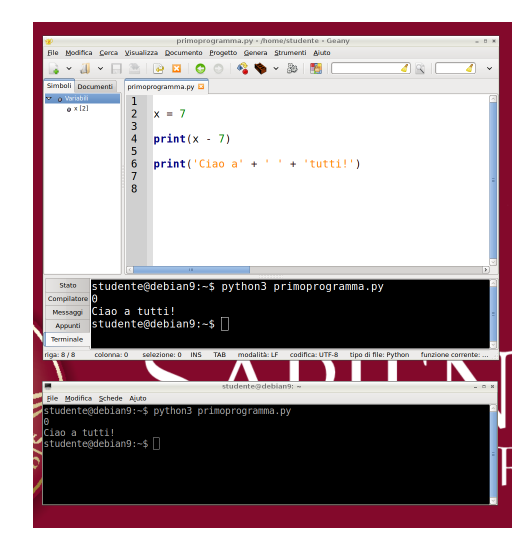

## IDLE: Ambiente integrato Python

#### $(Dal menù) Programmazione \rightarrow IDLE (Using Python-3.5)$

- § Ambiente interattivo python
- § Editor di testo
- § Integrazione tra i due

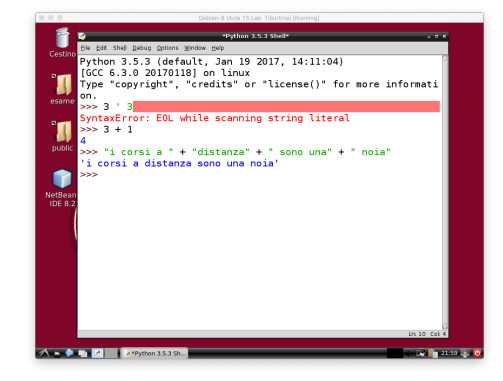

## IDLE: accedere all'editor di testo

 $(Dal menù)$  *File*  $\rightarrow$  *New File* 

- § Scrivere programmi
- § Sintassi colorata
- § In lab e a casa

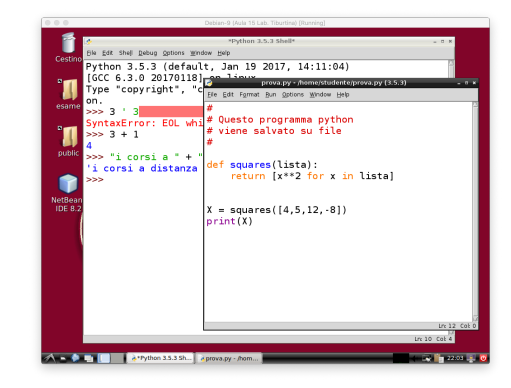

#### IDLE: integrazione Eseguire i propri programmi premendo F5.

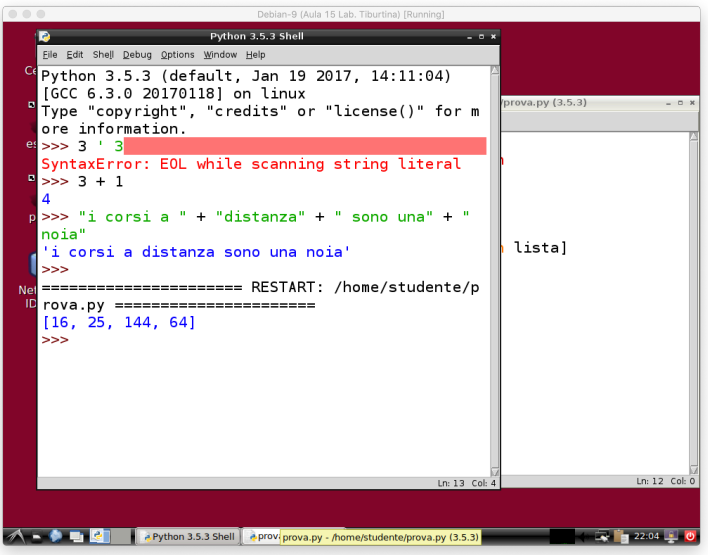

# Lavorare a casa

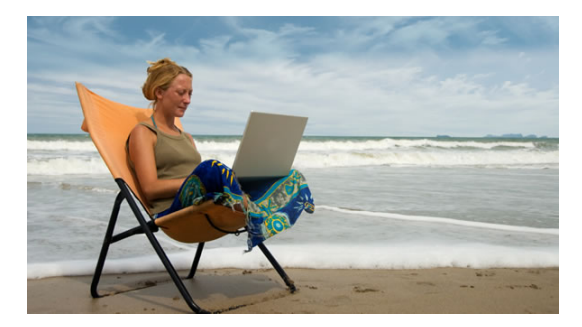

#### Impostare un ambiente di lavoro

Dovete impostarvi un ambiente di programmazione **il prima possibile**

- § Un qualunque PC, anche non recente, va benissimo
- § Dovete essere in grado di **scrivere** ed **eseguire** programmi python

# Installazione locale di Python

- § Probabilmente già installato su Mac e Linux
- § Video tutorial per Windows 10 (link)

*Aiutatevi tra voi, magari in gruppi di 4-5.*

## IDLE

Se avete installato python, probabilmente avete già IDLE.

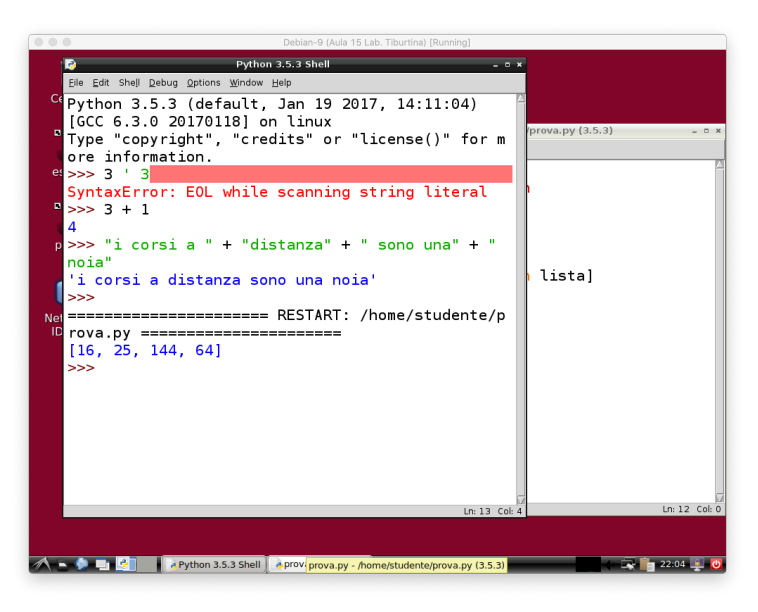

# Thonny — https://thonny.org

- § semplice da usare
- § non richiede di installare Python3 a parte
- § lo usiamo a lezione

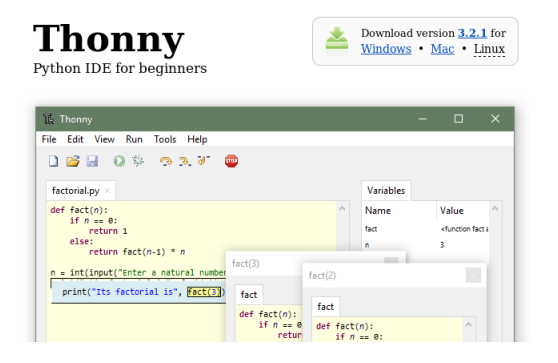

## Soluzione temporanea: Python anywhere

*Python Anywhere* è un ambiente python **online** che permette di lavorare in python **nel browser**, senza installare nulla sul proprio computer.

https://www.pythonanywhere.com/

- § Serve solo il browser web
- § Necessario creare un account
- § Account gratuito più che sufficiente

## Soluzione temporanea: Python anywhere (II)

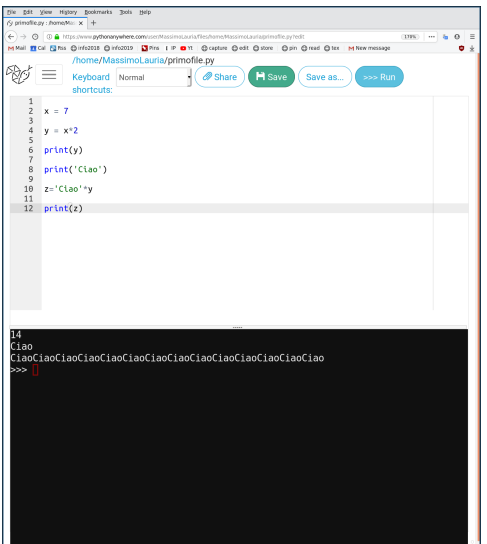

#### Modalità interattiva

§ esattamente come Python da terminale

#### Modalità scrittura file

- § editor di testo **nel browser**
- ▶ gestione file

Descritto nel tutorial

# Altro materiale utile

## Python tutor — http://pythontutor.com/

- § evoluzione delle variabili
- § osservare i singoli passi di esecuzione
- § andare avanti e indietro

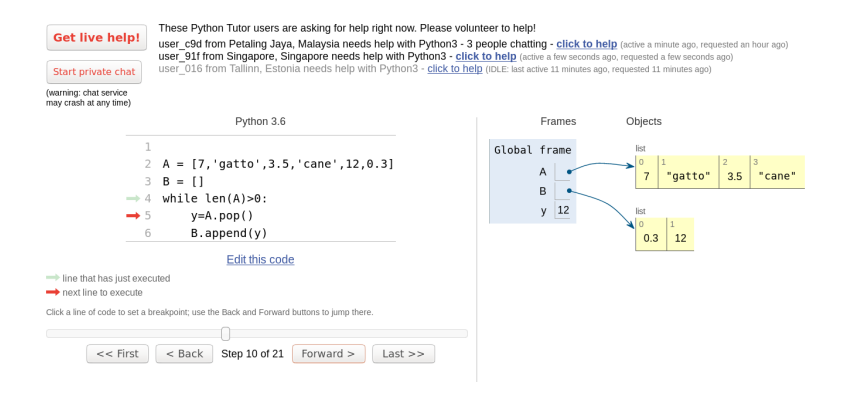

## Documentazione standard

https://docs.python.org/3/

- § molto ricca e dettagliata
- § richiede un po' di esperienza
- § in inglese

# Bibliografia web

Libro di testo: https://github.com/AllenDowney/ThinkPythonItalian/raw/master/thinkpython\_italian.pdf

Il linguaggio Python

- $\blacktriangleright$  Pagina principale: https://www.python.org/
- § Documentazione ufficiale Python: https://docs.python.org/3/

#### Ambienti di lavoro

- $\blacktriangleright$  IDLE: https://www.python.org/
- $\blacktriangleright$  Thonny: https://thonny.org/
- § Python Anywhere: https://www.pythonanywhere.com/

#### Altre risorse

- $\blacktriangleright$  Python Tutor: http://pythontutor.com/
- $\blacktriangleright$  Tutorial uso del terminale: https://tutorial.djangogirls.org/it/intro\_to\_command\_line/